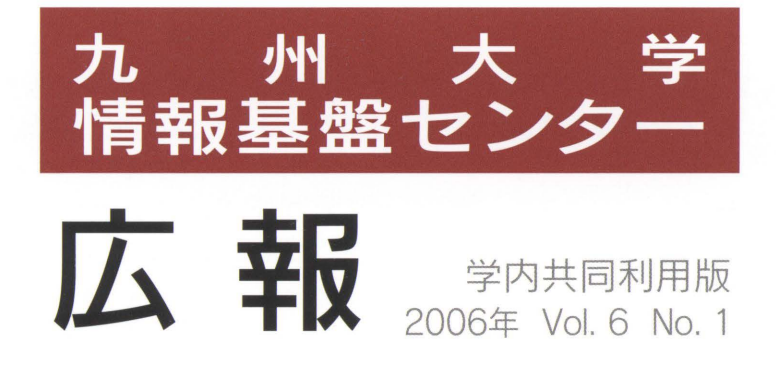

..

圃圃

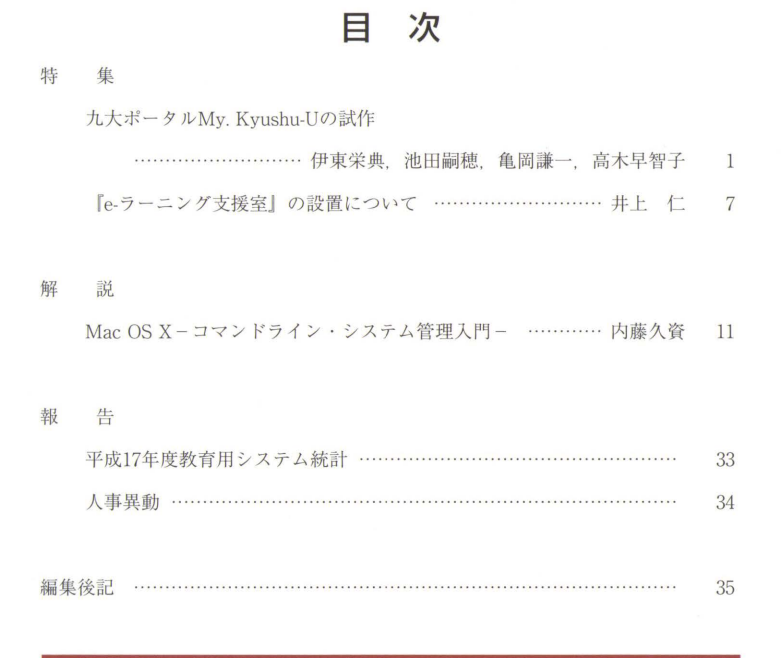

### Computing and Communications Center Kyushu University

www.cc.kyushu-u.ac.jp

### 情報基盤センターサービス機器一覧

#### ■教育用システム

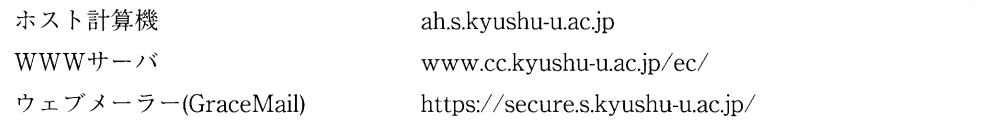

#### KITE関連機器

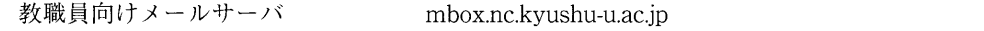

#### ■リモートアクセスサービス

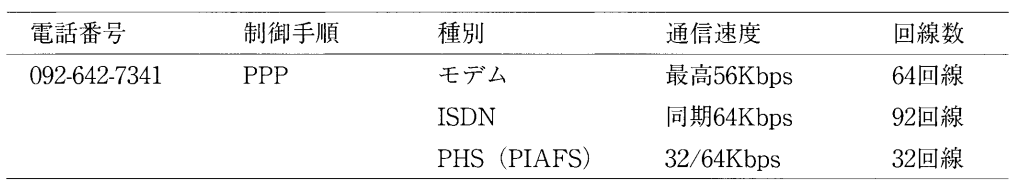

## $My.Kyushu-U$

### "My.Kyuhsu-U"

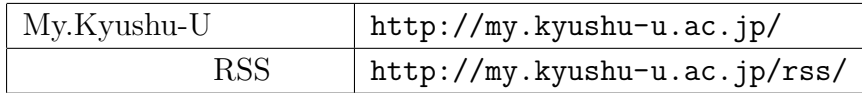

伊東栄典*<sup>∗</sup>* ,池田嗣穂,亀岡謙一,高木早智子

qportal@cypher.cc.kyushu-u.ac.jp

 $1 \qquad \qquad$ 

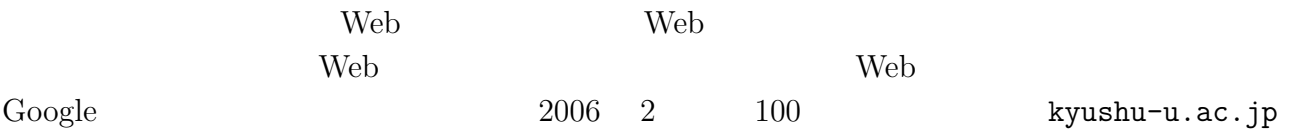

局のサイトも存在しています。九州大学の公式 Web サイトで提供されている,学部・大学院・  $(\hbox{ http://www.kyushu-u.ac.jp/profile/faculty.html})$  $2006$  2 17 66

 $Web$ 

Web  $\hbox{Weib}$  $Web$ 

*<sup>∗</sup>*情報基盤センター *{*itou,ikeda,kameoka,takagi*}*@cc.kyushu-u.ac.jp

# $\mbox{( ) }$  My.<br>Kyushu-U $\mbox{( ) }$

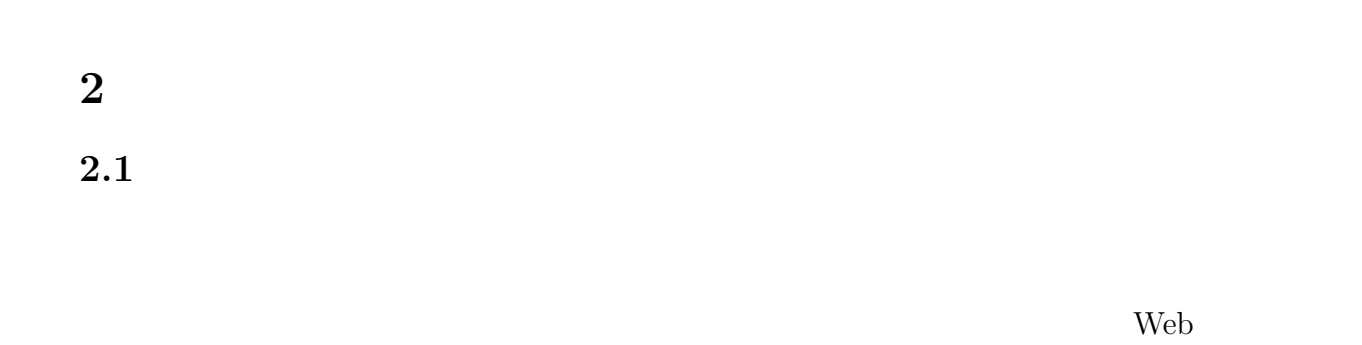

 $)$  My.Kyushu-U

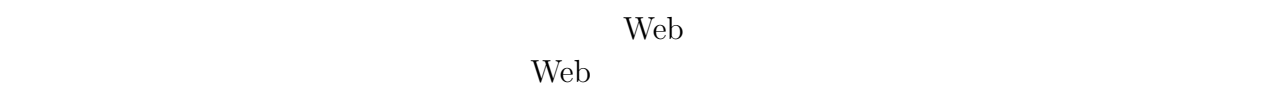

 $[1] % \begin{center} % \includegraphics[width=\linewidth]{imagesSupplemental_3.png} % \end{center} % \caption { % Our method can be used for a different image. % Note that the \emph{Stab} and the \emph{Stab} can be used for the \emph{Stab} and the \emph{Stab} can be used for the \emph{Stab} and the \emph{Stab} can be used for the \emph{Stab} and the \emph{Stab} can be used for the \emph{Stab} and the \emph{Stab} can be used for the \emph{Stab} and the \emph{Stab} can be used for the \emph{Stab} and the \emph{Stab} can be used for the \emph{Stab} and the \emph{Stab} can be used for the \$ 

### $2.2$

 $Web$ 

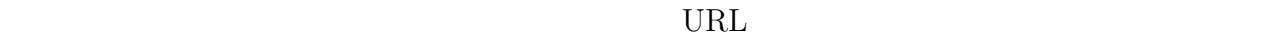

 $($ RSS RDF Site Summary  ${\rm NML} \hspace{2.5cm} {\rm Netscape} \hspace{2.5cm} 1993 \hspace{2.5cm} 3$  $[2, 3]$   $\mathrm{RSS}$ 

 $2.3$ 

 $43$ 

XPath experience XPath and  $\lambda$  $XPath$  $RSS$ 

 $\mathrm{RSS}$ 

## 3 My.Kyushu-U

My.Kyushu-U

### $3.1$

1 Web My.Kyushu-U (http://my.kyushu-u.ac.jp/)  $\mathbf 1$ 

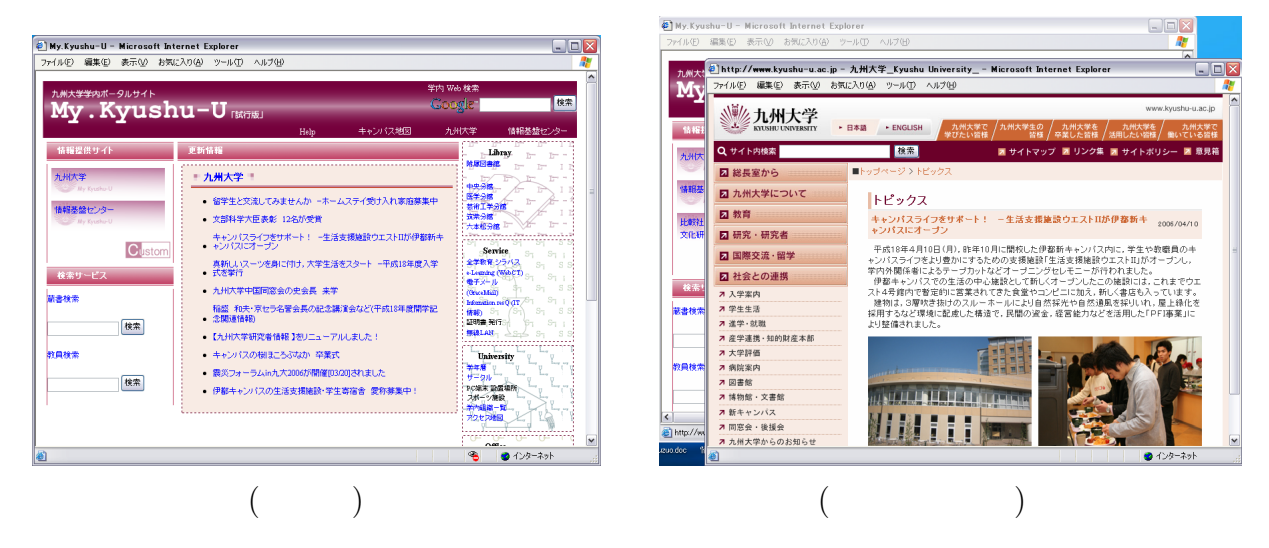

1: My.Kyushu-U

 $1$ 

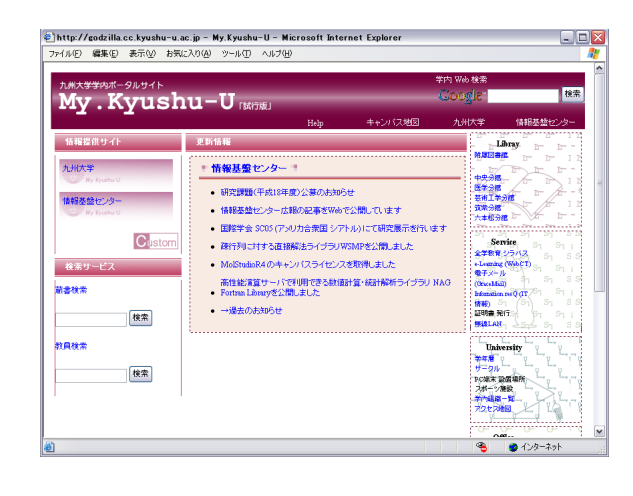

2:  $($ 

**3.2** 

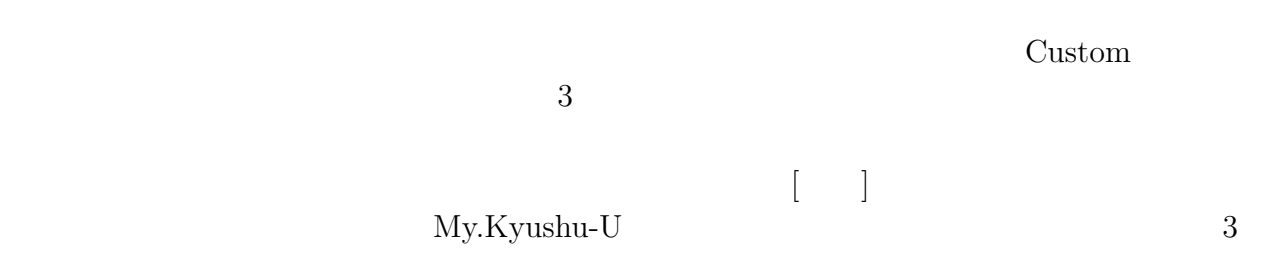

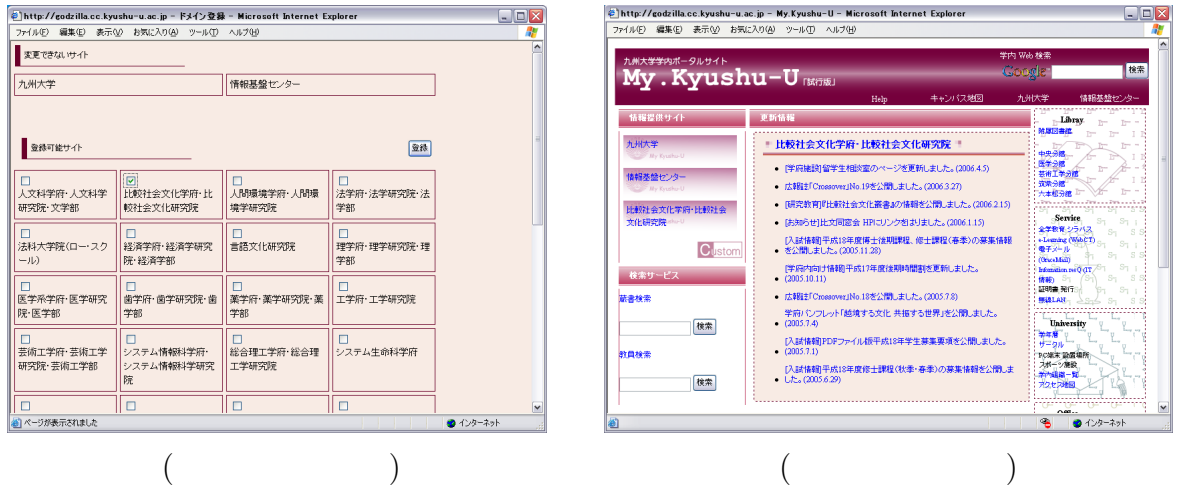

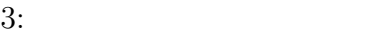

### **3.3 RSS**

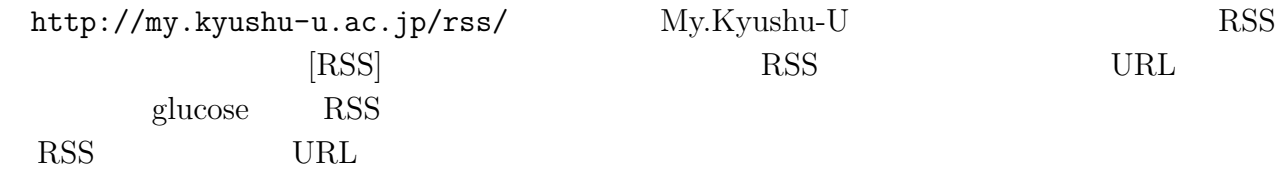

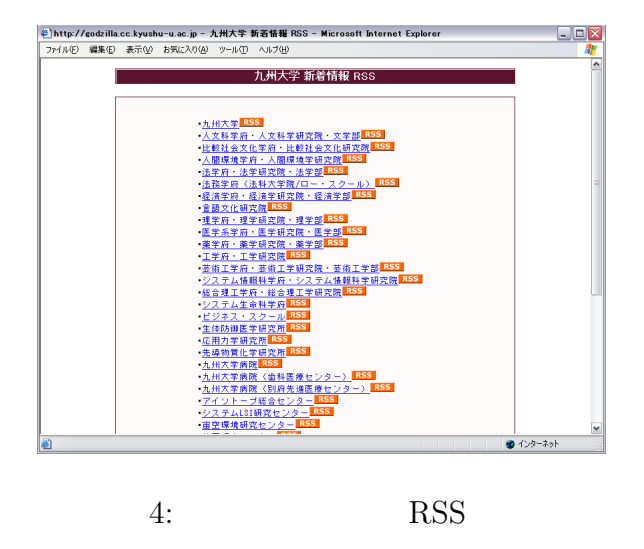

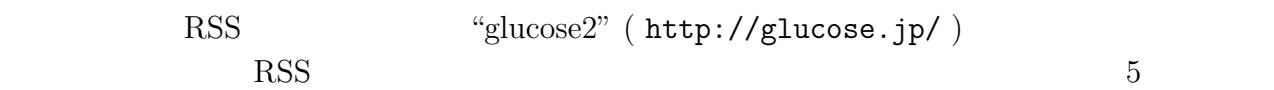

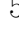

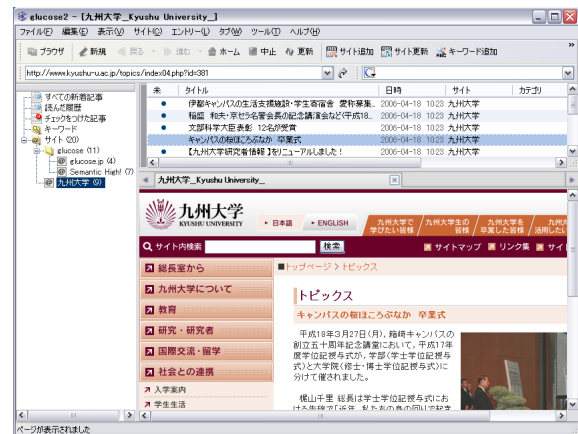

5: RSS

**4** 

"My.Kyushu-U"

 $Web$ 

 $DB$ 

ら利用者認証機構の導入を行ないます。また,当センターが学生向けに提供している Web

Mailer "Grace Mail" (https://secure.s.kyushu-u.ac.jp/mail/) e-Learning "WebCT" (http://webct.kyushu-u.ac.jp/) Web Single Sign On

Single Sign On

 $[1]$  , , , , ,  $\qquad : "$  (DICOMO 2005)  $\left(\text{DICOMO 2005}\right) \qquad \qquad ,$ pp.465-468, 2005. [2] RDF Site Summary(RSS)1.0, http://web.resource.org/rss/1.0/spec

 $[3] \;\; \text{RSS}- \qquad \qquad \text{http://www.kanzaki.com/docs/sw/rss.html}$ 

[4] glucose2 : http://glucose.jp/

## 『e ラーニング支援室』の設置について

### 井上 $t^{\dagger}$

### **1** はじめに

情報基盤センターの学内向けのサービスの一つに,教育の情報化とその支援があります。 従来からのサービスであった授業等で利用する PC やホスト計算機,メールシステム等の利 用環境の提供に加えて,近年ではコース管理システム WebCT[1]や VOD システム[2]等のい わゆる e ラーニングシステムを導入し,サービスを提供しています。

e ラーニングを始めとする情報通信技術を利用 した教育,いわゆる教育の情報化が組織的に実施 され成功するためには,単に個々のサービスを提 供するだけではなく,右図に示すように,教育の 実施部局と学内の教育を支援する組織との連携 と協力が必要です。さらには,教育を支援する組 織間の連携と協力が必要です。しかしながら,教 育の情報化のための学内支援体制は十分といえ ないのが現状です。

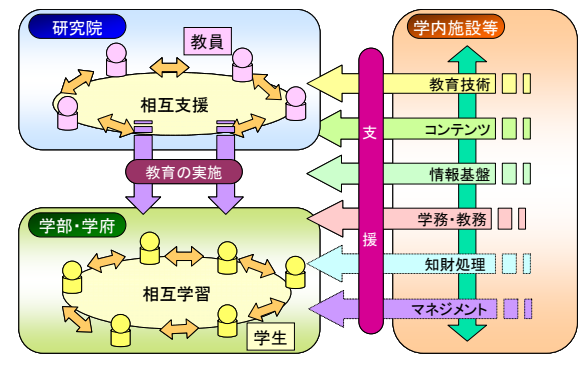

学内教育支援体制の概念図

そこで,e ラーニングに関する学内支援を強化

するために,情報基盤センター内に「e ラーニング支援室」を設置しました。本支援室は「e ラーニング」という名称をつけていますが,情報通信技術を利用した新しい教育全般を対象 としています。

#### **2 e** ラーニング支援室概要

今回設置したeラーニング支援室は,「支援業務」そのものと支援を行うための物理的な「施 設」の二つの側面があります。「支援業務」は本支援室を設置する以前からすでに実施して

いた支援内容を今回拡大し明確にしました。「施 設」は新たな支援に対応するための物理的な空間 となります。

#### 2.1 施設概要

 $\overline{a}$ 

e ラーニング支援室は,情報基盤センターの 2 階 にあり,基本的に平日 10 時から 17 時まで開室し ています。

この施設では,コンテンツ作成のための機材の 貸出し,コンテンツ作成のための場の提供,小規 模な講習会・セミナーの開催,e ラーニングに関す

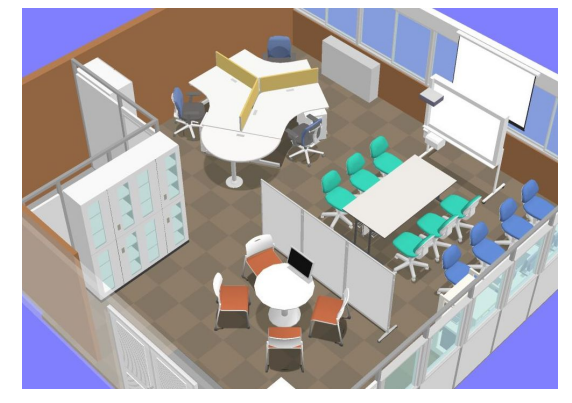

e ラーニング支援室 (イラスト提供:株式会社 内田洋行)

<sup>†</sup> 九州大学情報基盤センター jin@cc.kyushu-u.ac.jp

る書籍や資料の公開,コンサルティング,教職員のコミュニティの場の提供を行っています。

#### 2.2 支援業務概要

「支援」といった場合、一般には、(1)高度な技術が必要な専門的な業務を遂行する,(2) 業務自体は単純であるけれど生産性を高めるために一括集中して業務を代行する,(3)各組織 が専門的な技術を身につけ成長するための支援を行う,等の形態が考えられます。

e ラーニング支援室で対象にしている支援の多くは(3)に該当します。e ラーニングに限ら ず新たな技術を導入する場合は(1)のような支援体制が必要ですが,情報通信技術を利用した 新たな教育においては,教育実施の主体となる部局の教職員がある程度の専門的な技術を身 につける必要があると考えています。もちろん将来的には,(2)を実施する支援組織が学内に 必要になります。

すなわち,e ラーニング支援室では以下の業務を行います。

- ・ コンテンツ作成のための機器の貸出しと場所の提供
- ・ 教育研究情報公開のための事業支援
- ・ e ラーニング技術の普及ならびに活用支援
- ・ 国内外の e ラーニング動向調査と情報提供

#### ■ コンテンツ作成のための機器の貸出しと場所の提供

講習会や授業を録画し,ストリーミング配信あ るいは VOD で配信するためには,録画のための 機材,編集機器,配信サーバが必要になります。 e ラーニング支援室では、ビデオカメラ, ビデ オスイッチャー,RGB スイッチャー,音声ミキ サ,CAC (Contents Auto Creator)[2],各種ケーブル 等の機材の貸出しと利用に関するサポートを行 っています。また,HelixServer や MediaBase によ る配信も行っています。

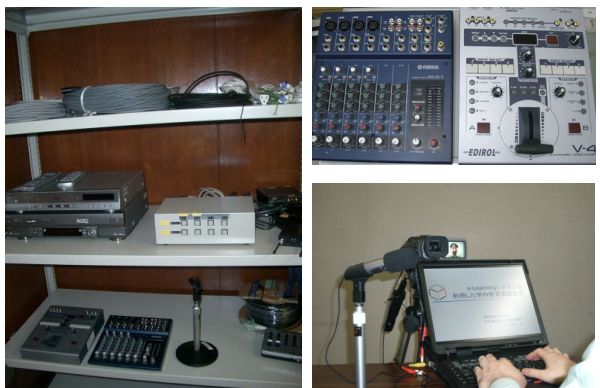

■教育研究情報公開のための事業支援

自由で制限のない「知」へのアクセスを促進することを目的にしている OCW(Open Course Ware)プロジェクトが、世界規模で進行しています。九州大学でも、本学で開講されている授 業のシラバス・カレンダー・授業資料等を公開する九大 OCW 事業を開始しました[3]。e ラ ーニング支援室では,九大 OCW の企画・運営・Web サイトの管理を支援しています。 また、VOD サーバによる教育研究情報発信事業も支援しています。

#### ■ e ラーニング技術の普及ならびに活用支援

教育の情報化が組織的に実施され成功するためには,教育の実施部局と学内の教育を支援 する組織との連携と協力が必要です。教育支援としては,情報通信基盤技術,コンテンツ作 成,情報通信技術を活用した教育手法,学務・教務システム,知財処理,マネジメント等が あります。e ラーニング支援室では,主に情報通信基盤技術の提供と技術指導を対象として

います。なお,他に関しては非専門ではありますが,蓄積した経験に基づく簡単な助言は可 能と考えております。

具体的には、部局における e ラーニング実施のためのコンサルティング, コンテンツ作成 のための技術支援,講習会の開催,部局のファカルティ・ディベロップメントの企画や講演 等を行っています。

#### ■ 国内外の e ラーニング動向調査と情報提供

国内外の大学等で実施されているeラーニン グの動向調査と情報提供のために,各機関が発行 している資料を収集し閲覧できるようにしてい ます。また.eラーニングに関する研究会·学会· 研修会・展示会等が開催されていますが,日程の 都合や遠方で開催されるために参加できないこ とがあります。そこで, e ラーニング支援室で収 集した資料を閲覧できるようにしています。

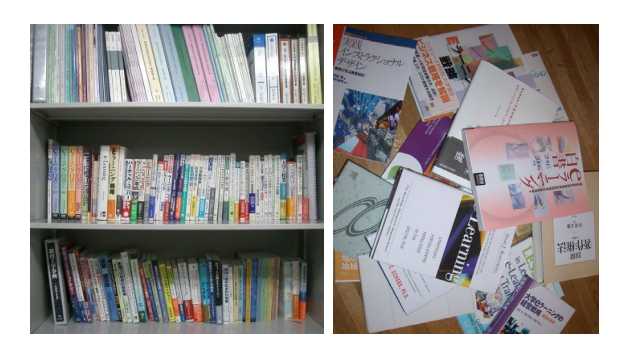

また,学内で実践されている e ラーニングの事例を学内外に紹介していきます。

#### **3** 支援の例

ここでは,情報基盤センターが過去に実施してきた支援業務で e ラーニング支援室の対象 となるものや現在支援を行っているものをいくつか紹介します。

#### VOD 配信支援

研究戦略企画室の企画による 21 世紀 COE プログラム拠点形成発表会の VOD 配信に対し て,機器の提供と技術支援,発表会当日の技術補助,VOD サーバによるコンテンツ配信を行 いました。なお,撮影とコンテンツ作成のための人件費等は,主催者側で負担していただき ました。

研究戦略企画室の企画による日本学術振興会特別研究員説明会の VOD 配信に対して,機 器の提供と技術支援,事前準備,VOD サーバによるコンテンツ配信を行いました。撮影とコ ンテンツ作成のための人件費は,主催者側で負担していただきました。

総合理工学研究院の主催による総理工セミナーの VOD 配信に対して、機器の提供と VOD サーバによるコンテンツ配信を行いました。本支援では,セミナー開催時には機器の貸出し のみを行い、総合理工学研究院のスタッフにより撮影・編集をしていただきました。

#### ファカルティ・ディベロップメント(FD)での講演

総合理工学府の FD において、九州大学における e ラーニングの実践事例について講演し ました。また、システム情報科学府の FD においては、九大 OCW に関して説明しました。 ある学部の次回開催の FD で e ラーニングを話題にする予定であり、現在準備をすすめてい ます。

#### 「現代的教育ニーズ取組支援プログラム」への参加

平成 16 年度の文部科学省現代的教育ニーズ取組支援プログラムに採択された「WBT によ る医療系統合教育」プロジェクトに参加し,e ラーニング実施を支援しています。

#### 「魅力ある大学院教育」イニシアティブの支援

平成 17 年度の文部科学省「魅力ある大学院教育」イニシアティブに採択された総合理工 学府の「ものづくり型実践的研究人材の戦略的育成」プロジェクト実施において, e ラーニ ング実施のための支援を行っています。

#### WebCT 導入支援

各部局における WebCT の組織的な導入にあたって,導入のためのコンサルティング,講 習会の開催,コンテンツ作成の助言等を行っています。個人的に WebCT を利用される教員 に対しても,単なる操作方法の説明だけではなく,実践事例の紹介や授業において効果的な 利用法の提案等を行っています。

#### システム導入支援

学内の各種教育支援のためのシステムの導入にあたり,技術的な助言等を行っています。

#### **4** おわりに

本稿では,情報基盤センターに新たに設置した e ラーニング支援室について簡単に紹介し ました。e ラーニング支援室は業務を開始したばかりですが,学内の教育の情報化に少しで も役に立ててればと考えています。Web サイト(http://el.cc.kyushu-u.ac.jp/)でも、さまざまな 情報を提供していますので,ぜひご覧ください。また,情報基盤センターにお越しの際には, ぜひ 2 階の e ラーニング支援室にもお立ち寄りください。

### 参考文献

- [1] 特集「eラーニングシステム WebCT -導入と利用の展開ー」、井上仁、九州大学情報基 盤センター広報学内共同利用版,Vol.3, No.2, 2003.
- [2] 「Contents Auto Creator による VOD コンテンツ作成と MediaBase による配信」, 井上仁, 多川孝央,九州大学情報基盤センター広報学内共同利用版,Vol.5, No.3, 2006.
- [3] 九州大学 OCW http://ocw.kyushu-u.ac.jp/

### **Mac OS X**

**–** コマンドライン・システム管理入門 **–** ∗

naito@math.nagoya-u.ac.jp

7 Mac OS X 000 Mac OS X 000 Mac OS X  $\overline{\mathbf{1}}$ Apple  $\hspace{1cm}$ , GUI , Mac OS X Mac OS X  $\qquad \qquad \qquad$  . Mac OS X Mac OS X BSD UNIX . Mac OS X  $\n BSD$   $\longrightarrow$  $\sim$  , UNIX  $\sim$  $\blacksquare$  BSD 800  $\blacksquare$  FreeBSD 800  $\blacksquare$ , Mac OS X

### 17 **BSD**

Mac OS X  $\,$  , Mac OS X  $\,$ トールさん BSD しんじょう しょうしょう しょうしょう

#### **17.1**

 $\rm Mac \, OS \, X$  and  $\rm O\, S \, X$  and  $\rm O\, S \, X$  and  $\rm O\, S \, X$ Mac OS X  $\cdots$ 

Mac OS X

ナル」を起動する必要がある.

- **Contract in the second interval** 「アプリケーション」アプリケーション」アプリケーション。
- $, UTF-8$
- X11 <br>X11 , Tiger Install Disc <br>X11 , Tiger Install Disc X11 Tiger Install Disc exterm . xterm . , uxterm UTF-8  $\cdot$
- Vol. 5, No. 1, pp. 16–38 ものである. 【注】」とある部分は, 九州大学広報に掲載するにあたって加筆した部分である. 1  $\frac{1}{2005}$  11 , Mac OS X 10.4.3 Mac OS X 10.4.3

 $10.4.5$ 

### kterm Apple X11 xx

インストールする必要がある.  $\mathcal{L}$ , ssh を利用してネットワーク経由でこれらの対話型シェルを利用することも可能である.  $\frac{2}{\pi}$ ,  $\frac{2}{\pi}$ は次のことに注意が必要である.

- Aqua  $\blacksquare$ "Desktop", Aqua  $\ddot{\phantom{0}}$
- $\bullet$   $\bullet$
- , TERRAIN UNIX STATES ON SERVICE SERVICE SERVICE SERVICE SERVICE SERVICE SERVICE SERVICE SERVICE SERVICE SERVICE SERVICE SERVICE SERVICE SERVICE SERVICE SERVICE SERVICE SERVICE SERVICE SERVICE SERVICE SERVICE SERVICE SERVI • <sub>200</sub>

Mac OS X  $UTF-8$  $\frac{1}{3}$  ls  $\frac{1}{3}$ 

 $-\mathbf{v}$  3.  $\alpha$ ,  $\beta$  $\,$  ,  $\,$  sudo  $\,$  ,  $\,$ する必要がある.

 $sudo$ 

- **sudo COMMAND**
- COMMAND
- **sudo -s** 管理者モードに移行する. 一般ユーザモードに戻るには exit コマンドを実行する.

 $\alpha$ , sudo example  $\alpha$ に限られる. この設定を変更するには sudo コマンドの動作を規定している sudoer ファイルを visudo  $\blacksquare$ 

#### 17.2 BSD

, Mac OS X , BSD , BSD , BSD , BSD , BSD , BSD ,  $\sim$ テムのツール群の多くは, デフォールトでインストールされている. どのようなツール群(アプリケー ,/usr/bin,/usr/sbin,/usr/X11R6/bin  $\ldots$ , BSD

そろっている.  $\sim$ , BSD  $\sim$  $\mathcal{A}$ .

 ${}^{2}$ Tiger bash bash , tcsh  ${}^{1}$ を利用することも可能である.  $3$  $\frac{4}{\sqrt{2}}$ 

•  $/usr/bin/tar$ <br> $/usr/bin/tar$ /usr/bin/gnutar . /usr/bin/tar , しているディレクトリの上に上書きができない. 通常の tar コマンドと同じ動きをするのは  $\sqrt{\text{usr}/\text{bin}/\text{gnutar}}$ 

 $\mathcal{N}$ 作コマンド群ではリソースを含んだファイル操作ができない. リソースを含んだファイルに

 $\bullet$ /bin/cp,/bin/rm,/bin/mv Mac OS X  $\sim$  5.  $\sim$   $\sim$   $\sim$  Mac OS X

#### 17.3

がある.

Mac OS X  $\,$ 準的に利用されているものが流用されている. それらのコマンドラインなどでの管理方法はそれぞ れのウェブページなどを参照すればよい.  $CUPS$  (cf. [8]).<sup>6</sup>

 $xinetd$  (cf. [9]). Apache , https://www.dock.com/default/state/default/state/default/state/default/state/default/state/

[10]).

### **18 Mac OS X**

を利用してオンラインマニュアルを参照して頂きたい.

 $\text{Mac OS X}$  ,  $\text{Mac OS X}$  $GUI$   $\qquad \qquad$ ,  $\overline{\phantom{a}}$ なお, ここで紹介するコマンドの使用例は, 各コマンドの機能の一部であり, 詳細は man コマンド

## 18.1

「ディスクユーティリティ」では以下の操作が可能である. • ディスクのフォーマット, パーティションの作成, (ソフトウェア)RAID の設定, ディスクの検 証などのディスクの管理. • <sub>Fran</sub>cia de Santo e Santo e Santo e Santo e Santo e Santo e Santo e Santo e Santo e Santo e Santo e Santo e Santo e Santo e Santo e Santo e Santo e Santo e Santo e Santo e Santo e Santo e Santo e Santo e Santo e Santo e

 $5$  $^6$  BSD lpd ,

hdiutil diskutil . diskutil , hdiutil

#### **18.1.1**

diskutil

- $\bullet$   $\bullet$   $\bullet$   $\bullet$   $\bullet$   $\bullet$   $\bullet$   $\bullet$
- <sub>T</sub>
- $\bullet$  is a strong product of  $\mathbb{R}^n$  ,  $\mathbb{R}^n$  ,  $\mathbb{R}^n$  ,  $\mathbb{R}^n$  ,  $\mathbb{R}^n$
- $\bullet$  is the state of  $\mathbb{R}^n$  and  $\mathbb{R}^n$  and  $\mathbb{R}^n$  and  $\mathbb{R}^n$  and  $\mathbb{R}^n$
- HFS+ journaring  $\cdot$
- <sub>Fran</sub>ce <sub>J</sub>
- <sub>The st</sub>reet state is the state in the state in the state is the state in the state in the state in the state in the state in the state in the state in the state in the state in the state in the state in the state in the
- ディスクやボリュームの消去, 再フォーマット.
- <sub>Fran</sub>cia <sub>(1999)</sub>
- $RAID$

diskutil list and the set of the set of the set of the set of the set of the set of the set of the set of the set of the set of the set of the set of the set of the set of the set of the set of the set of the set of the se

れていることがわかる.

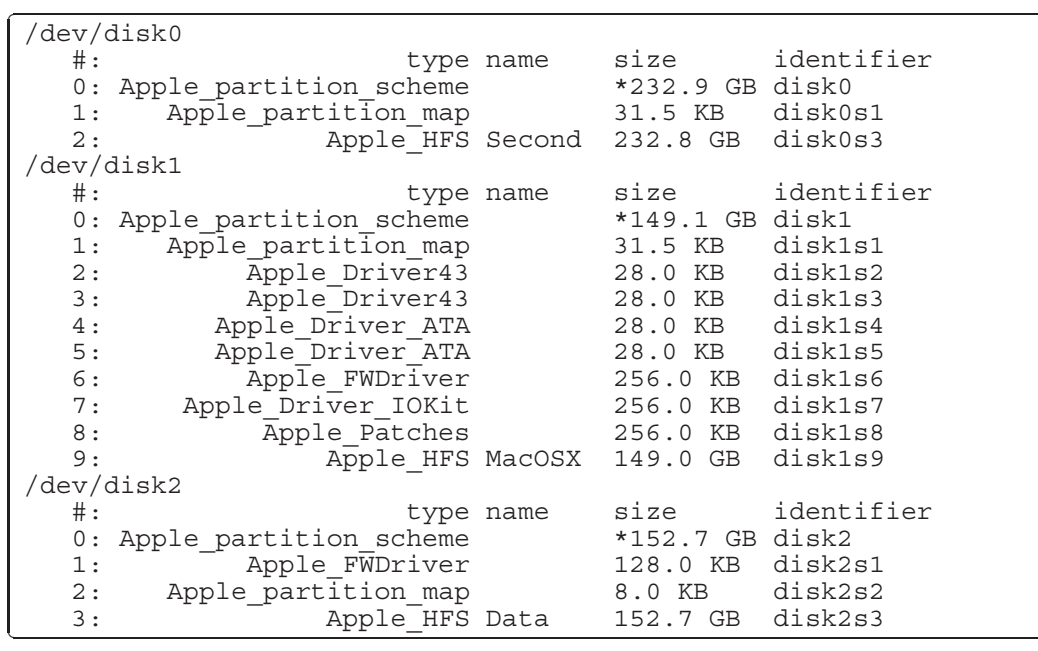

, diskutil

летов и советственного и советства . diskutil обединение device . device

ĺ.

Į.

,/dev/disk0

. ここには「ディスクユーティリティ」でディスクとして表示されるものが全てリストさ

**diskutil info /dev/disk1** を実行する. すなわち「デバイス」 /dev/disk1 の情報

を取得すると以下のような結果を得る.

ĺ.

Į.

Ĭ.

Į.

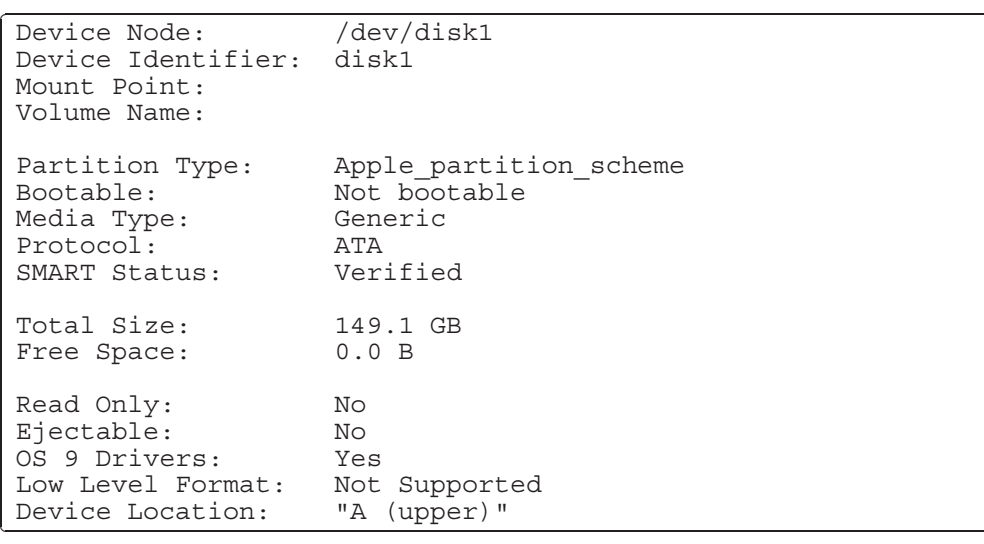

 $\label{eq:1} \text{, /dev/disk1} \qquad \qquad \text{,} \qquad \text{,} \qquad \text{,}$ 

また, **diskutil info /dev/disk0s3** を実行すると, /dev/disk0 の第 3 パーティショ

ンの情報を得ることができる.

れている.

| Device Node:<br>Device Identifier:<br>Mount Point:<br>Volume Name:                                            | /dev/disk0s3<br>disk0s3<br>/Volumes/Second<br>Second                                                                                                    |
|----------------------------------------------------------------------------------------------------|----------------------------------------------------------------------------------------------------|
| File System:<br>Owners:<br>Partition Type:<br>Bootable:<br>Media Type:<br>Protocol:<br>SMART Status:<br>UUID: | Journaled HFS+<br>Journal size 24576 k at offset 0x749000<br>Enabled<br>Apple HFS<br>Is bootable<br>Generic<br>ATA<br>Verified<br>$00ECF16A-5DA2-3D93- A342-BCC8EF04B384$ |
| Total Size:<br>Free Space:                                                                                    | 232.8 GB<br>158.9 GB                                                                                                    |
| Read Only:<br>Ejectable:<br>Device Location:                                                                  | No<br>No<br>"B<br>$(lower)$ "                                                                                                    |

 $\mathcal{L}$ df df -lkh

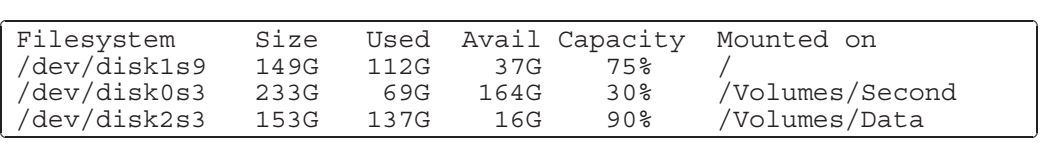

 $\cdot$  2008  $\cdot$  2008  $\cdot$  7008  $\cdot$  2008  $\cdot$  7008  $\cdot$  7008  $\cdot$  7008  $\cdot$  7008  $\cdot$  7008  $\cdot$  7008  $\cdot$  7008  $\cdot$  7008  $\cdot$  7008  $\cdot$  7008  $\cdot$  7008  $\cdot$  7008  $\cdot$  7008  $\cdot$  7008  $\cdot$  7008  $\cdot$  7008  $\cdot$  7008  $\cdot$  7008

/dev/disk1s9 .

diskutil verifyVolume /dev/disk0s3  $\qquad \qquad , / \text{dev/disk0s3}$ 

の検証ができる.

ĺ.

Į.

Started verify/repair on volume disk0s3 Second Ļ Checking HFS Plus volume. Checking Extents Overflow file. Checking Catalog file. Checking Catalog hierarchy. Checking Extended Attributes file. Checking volume bitmap. Checking volume information. The volume Second appears to be OK. Mounting Disk Verify/repair finished on volume disk0s3 Second

#### diskutil

 $\mathcal{L}$ , GB  $\mathcal{L}$ diskutil  $\sim$  7 and 200  $\sim$  7 and 200  $\sim$  7 and 200  $\sim$  $,$  $\lambda$  XServe  $\lambda$ diskutil megaraid

うことができる. diskutil の機能のうち最も有用なものは「ディスクのクリア」である. これは,

#### 18.1.2

hdiutil

- ディスクイメージの作成.
- <sub>T</sub>
- <sub>T</sub>
- <sub>The most state with the most state with the most state with the most state with the most state  $\sim$ </sub>

#### **hdiutil create -srcfolder directory target.dmg**

**hdiutil create -srcdevice /dev/disk0s3 target.dmg**

#### directory

,  $/\text{dev/disk0s3}$ 

target.dmg

UDZO (UDIF zlib-

compressed)

 $7$  &  $\&$ 

**hdiutil create -size 1m target.dmg**

**hdiutil create -size 1m -type SPARSE target.dmg**

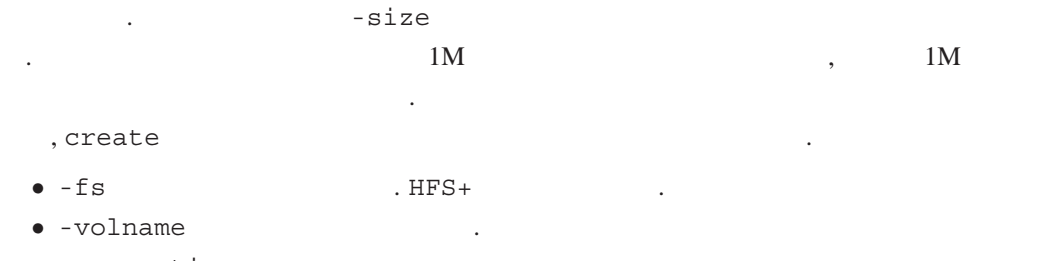

 $\bullet$  -encryption 128 AES (Advanced Encryption Standard)

**hdiutil attach target.dmg**

を実行する. マウントされたときの名称はディスクイメージのボリューム名となる.

**hdiutil detach /dev/disk1s3**

 $\mathcal{R}$  $\mathbf d$ 

**hdiutil convert -format UDRW -o new.dmg old.dmg**

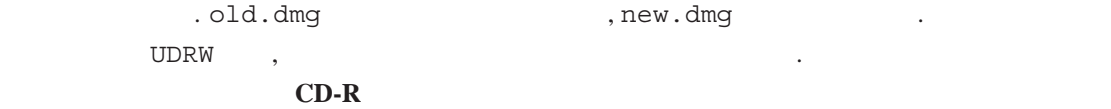

**hdiutil burn source.dmg**

れる.

. -noeject  $\overline{CD-R}$ 

hdiutil ,

/Users/naito

ĺ.

✁

,  $\sim$  Second  $\sim$ 

下のようなシェルスクリプトを作成し, それを実行すればよい.  $\sqrt{\frac{\text{#}!}{\text{bin}/\text{sh}} - f}$ Ļ TARGET="/Volumes/Second" /bin/mv -f \${TARGET}/backup.dmg \${TARGET}/backup\_old.dmg /usr/bin/hdiutil create -srcfolder /Users/naito \${TARGET}/backup.dmg

 $\qquad \qquad \text{,} \qquad \qquad \text{,} \qquad \qquad \text{,} \qquad \qquad \text{,} \qquad \qquad \text{,} \qquad \qquad \text{,} \qquad \qquad \text{,} \qquad \text{,} \qquad \text{,} \qquad \text{,} \qquad \text{,} \qquad \text{,} \qquad \text{,} \qquad \text{,} \qquad \text{,} \qquad \text{,} \qquad \text{,} \qquad \text{,} \qquad \text{,} \qquad \text{,} \qquad \text{,} \qquad \text{,} \qquad \text{,} \qquad \text{,} \qquad \text{,$ クアップの作成が可能になる. the cronomic crontab crontab and crontab and crontab according to  $\sim$  crontab according  $\sim$  crontable  $\sim$  crontable  $\sim$  crontable  $\sim$  crontable  $\sim$  crontable  $\sim$  crontable  $\sim$  crontable  $\sim$  crontable  $\sim$  crontabl のデータファイルを作成すればよい.

#### **18.1.3**

ditto .ditto .

**ditto srcfolder dstfolder**

 $, \texttt{srcfolder} \hspace{1.5cm} \texttt{dstfolder} \hspace{1.5cm} .$ メージからのデータ復元が可能になる.

#### **ditto -c srcfolder dstfile**

the set of the CPIO The set of the set of the set of the set of the set of the set of the set of the set of the set of the set of the set of the set of the set of the set of the set of the set of the set of the set of the  $\ddot{\phantom{0}}$ 

#### **ditto -x srcfile dstfolder**

the contract of the contract of the contract of the contract of the contract of the contract of the contract of the contract of the contract of the contract of the contract of the contract of the contract of the contract o きる.

 $\alpha$ , pax  $\alpha$ , pax  $\overline{\phantom{a}}$ 

**,** カイランドの hfspax がある8.

#### **hfspax -w -f foo.pax .**

foo.pax . ,  $ustar$   $\frac{9}{5}$ 

 $\begin{array}{c|c} \mathbf{8} \text{hf} \text{spax} & \text{epio} \\ \hline \\ \mathbf{9-x} & \text{epio} \\ \hline \end{array} \qquad \qquad \text{.}$ cpio <sup>c</sup>

#### **hfspax -r -v -f foo.pax**

foo.pax

#### **hfspax -v -f foo.pax**

を用いたのが以下の手順である.

 $foo.$ pax

#### UNIX  $\blacksquare$

 $\mathcal{R}=\{1,2,\ldots\}$  $\mathcal{L}$ , UNIX  $\mathcal{L}$ 

 $\mu$ , /tmp/FOO Microsoft Word , tar , , , みよう.

#### **CpMac /Applications/MyApps/Microsoft Office X/Microsoft Word /tmp/FOO**

Nicrosoft Word /tmp/FOO . ls に関する情報であり, 「リソースフォーク」はファイルシステムのカタログ B ツリーに格納 , UNIX

#### **SplitForks /tmp/FOO**

SplitForks

である.

 $\overline{\phantom{a}}$ . The set of the set of the set of the set of the set of the set of the set of the set of the set of the set o Microsoft Word

#### **tar cvf FOO.tar ./FOO**

スフォークをファイルとしてもつから、

 $\text{FOO}$  FOO  $\text{FO}$ スフォークまでアーカイブできる. ,/tmp/FOO

 $,$ 

/System/Library/CoreService/FixupResourceForks . tar FixupResouceForks リソースフォークを提供してファイルアーカイブを提供してファイルアーカイブを提供してアーカイブを提供して

#### **/System/Library/CoreServices/FixupResourceForks /tmp/FOO**

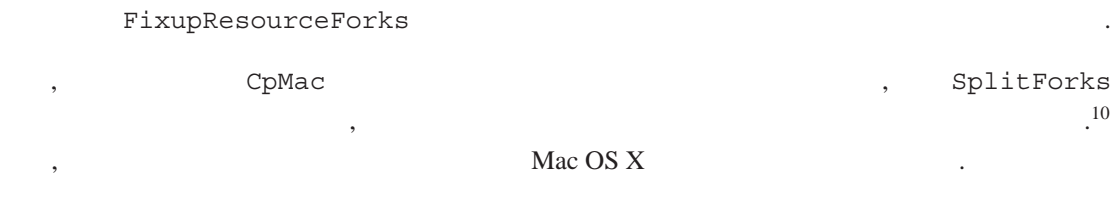

#### 18.2

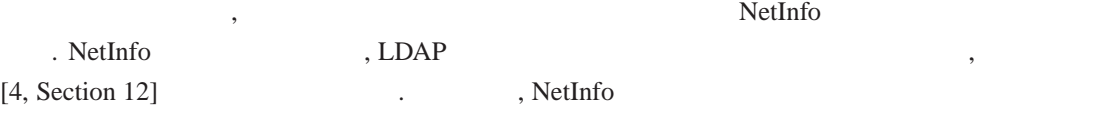

#### 18.2.1

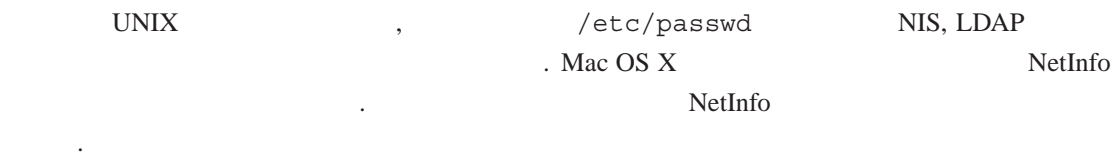

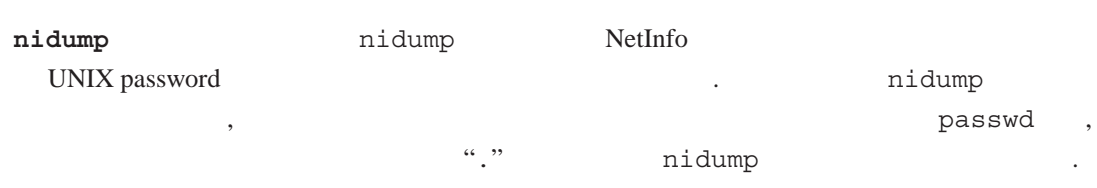

#### **nidump passwd .**

 $\mathbb{R}^n$ 

✄ Ļ nobody:\*:-2:-2::0:0:Unprivileged User:/dev/null:/dev/null root:\*:0:0::0:0:System Administrator:/var/root:/bin/tcsh naito:\*\*\*\*\*\*\*\*:501:20::0:0:Hisashi NAITO:/Users/naito:/bin/tcsh

Ĭ.

Į.

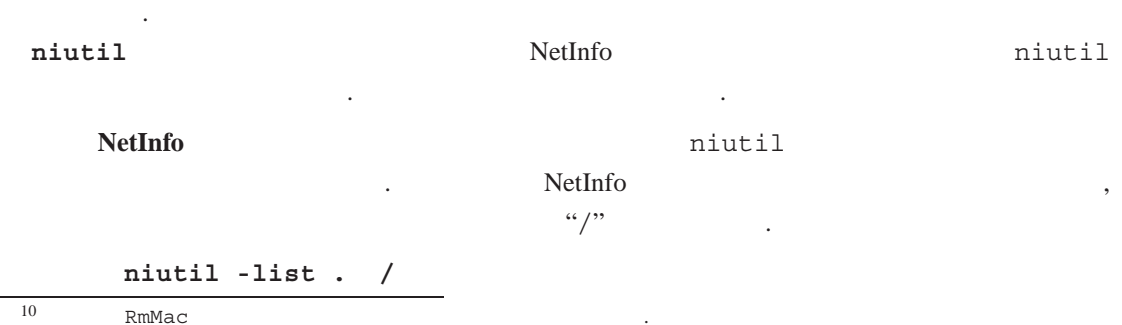

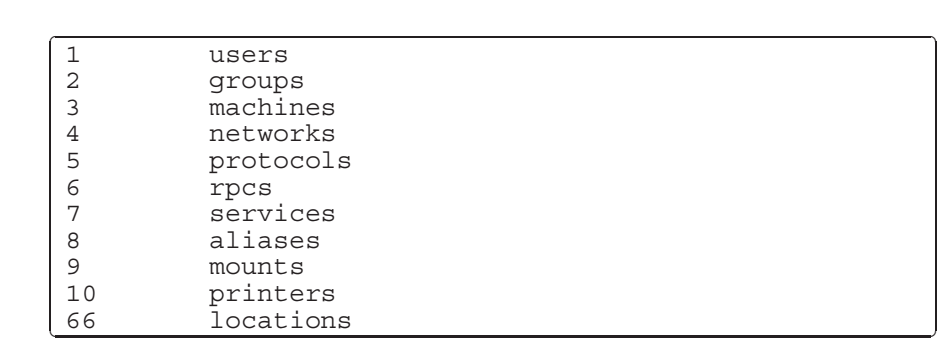

となる. **NetInfo users** 

する.

 $users$  and  $users$ 

l.

✁

**niutil -list . /users**

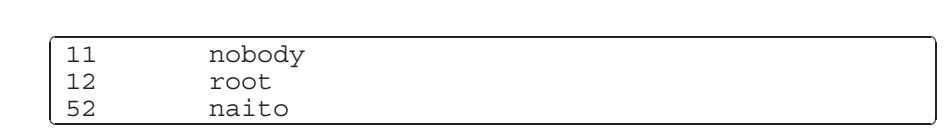

となる. (一部省略)  $\overline{\phantom{a}}$ 

, -read

```
niutil -read . /users/naito
```
,  $\qquad \qquad ,$ 

```
picture: /Library/User Pictures/Animals/Butterfly.tif
   \overline{\phantom{0}}shadow passwd:
    hint:
    uid: 501
    _writers_passwd: naito
    realname: Hisashi NAITO
    writers hint: naito
    gid: 20
    home: /Users/naito
    name: naito
    writers tim password: naito
    _writers_picture: naito
    \overline{\texttt{shell}:} /\overline{\texttt{bin}}/\texttt{t}csh
    sharedDir: Public
    generateduid: BDF7CE12-0913-11D8-AD5E-000A9599B522
    authentication authority: ;ShadowHash;
    passwd: ********
```
 $\,$ ,  $\,$ 

18.2.2

niload niload nidump nidump niload nidump nidum nidum nidum nidum nidum nidum nidum nidum nidum nidum nidum nidu

contract that the set of the state of the state of the state of the state of the state of the state of the state of the state of the state of the state of the state of the state of the state of the state of the state of th 11

ておく. つまり, 以下の1行が書かれたファイルを作成する. testuser:\*\*\*\*\*\*\*\*:502:20::0:0:TestUser:/Users/testuser:/bin/tcsh

newuser.txt niload

**sudo niload -v -m passwd . < newuser.txt**

 $\,$  , sudo  $\,$ 

ĺ.

Į.

 $\ldots$ , -m  $\ldots$ , -m

.<br>
1 items read from input ✂ Netinfo /users contains 24 items Processing input item: \_writers\_passwd: testuser  $\overline{\text{change}}$ :  $\overline{0}$ class: expire: 0 gid: 20 home: /Users/testuser name: testuser passwd: \*\*\*\*\*\*\*\* realname: TestUser shell: /bin/tcsh uid: 502 writing new directory /users/testuser

となる.

ばよい.

**niutil** 2002年2012年2月11日

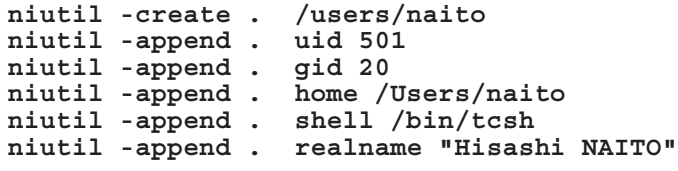

, RetInfo , The Net Info  $\sim$ 

niutil interests and the set of the set of the set of the set of the set of the set of the set of the set of t

**sudo niutil -renameprop . /users/testuser shell /bin/bash**

 $\lambda$ ,  $\lambda$ 

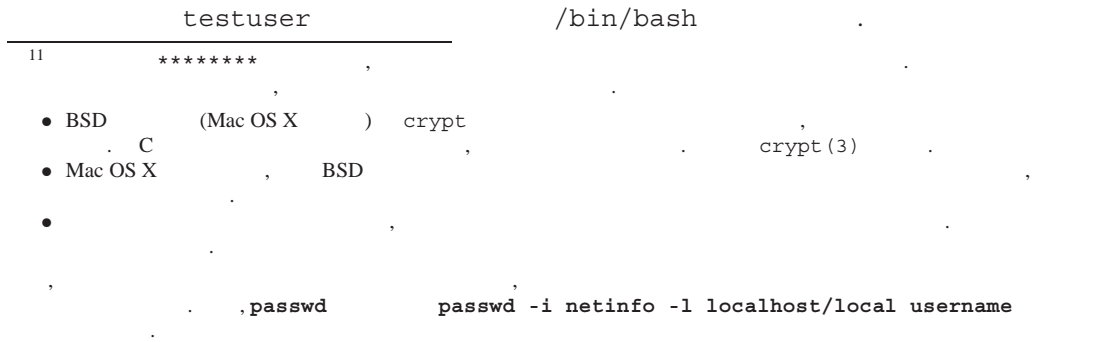

```
niutil
```

```
testuser
```

```
sudo niutil -destroy . /users/testuser
```

```
とすればよい.
```
#### 18.2.3

niload -v -m passwd **but alload -v -d passwd** しまった. つまり, はったり, はったり, はったり, はったり, はったり, はったり, はったり, はったり, はったり, はったり, はったり, はったり, はったり, はったり, はったり, はったり, はったり ようにこのトラブルから復帰したかを解説しておこう. このトラブルはコントラブルはコントラブルはAldo sudo ようなんだいがく sudo しょうしょう  $\label{eq:1} \qquad \qquad , \qquad \qquad ,$  $\frac{12}{\sqrt{2}}$ ,  $\frac{12}{\sqrt{2}}$ or Poster Settleton, Settleton, Figure 2016. The Settleton Settleton Settleton Settleton Settleton Settleton S  $\frac{13}{13}$ 

この記事を書いているときに発生した重大なトラブルとものときに発生した重大なトラブルとものの回復方法を

#### **Single User Mode**

を実行する.

を実行する.

き込む.

 $[5, Section 15.6.6]$ 

Single User Mode that the set of the Single User Mode

#### **/sbin/fsck -fy /sbin/mount -uw /**

#### **NetInfo NetInfo**

NetInfo  $\sim$ NetInfo .

```
/bin/mv /var/db/netinfo/local.nidb /var/db/netinfo/local.nidb.old
/usr/libexec/create_nidb
/usr/sbin/nibindd &
```
#### **NetInfo**

 $\text{NetInfo}$  , example  $\text{NetInfo}$ 

```
/usr/bin/nicl . -create /users/naito
  /usr/bin/nicl . -append uid 501
  /usr/bin/nicl . -append gid 20
^{12} \, , "Single User Mode" \, , ^{13}^{13} , NetInfo \blacksquare
```

```
. external state of the state \alpha , \beta external state of the state of the state of the state of the state of the state of the state of the state of the state of the state of the state of the state of the state of the s
「管理者権限」が手にはいればよいという状況まで復活させるための方法である.
```
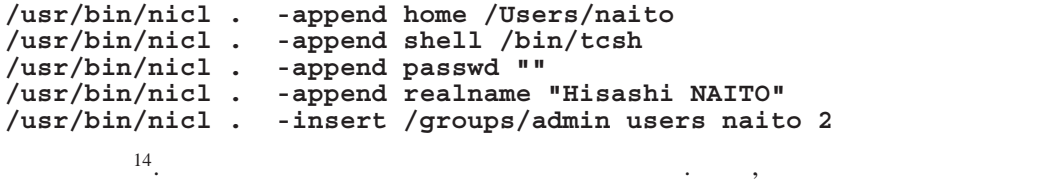

#### **/usr/bin/passwd**

を実行して, インタラクティブに新規パスワードを設定する.  $\,$ ,  $\,$ 

#### **/sbin/reboot**

 $\mathcal{O}$ , NetInfo

#### **nidump -r / .**

**example as increases**.

分自身のユーザ名を付け加えておく.

#### **18.3**

 $\overline{\phantom{a}}$ 

• system\_profiler

システム情報を出力する.

- defaults OS the contract of the contract of the contract of the contract of the contract of the contract of the contract of the contract of the contract of the contract of the contract of the contract of the contract of the contrac
- update\_prebinding

 $, \qquad \qquad \texttt{update\_prebinding -root} \hspace{0.2cm} /$ 場合がある.

システムライブラリなどの場合. アップデートする. 例えばアプリケーション

• softwareupdate

#### defaults

**defaults read -globalDomain**

ソフトウェアアップデートの実行.

 $14$  , -insert /groups/admin users naito 2 "2" ,  $\qquad$ /groups/admin/users 2 naito

, defaults read -globalDomain AppleLanguages

```
, defaults read com.apple.mail Mail
```
とすると, ユーザ設定情報を得ることができる.

言語環境設定のリストが出力される.

 $\ddots$  and  $\ddots$  and  $\ddot{\ddot{\theta}}$ com.apple.mail ), which Preferenses . **defaults domains** 

 $\bullet$   $\bullet$ 

とすると, 利用可能なソフトウェアアップデートの一覧を得ることができる.

**defaults write -globalDomain AppleLanguages "(ja, en, fr)"**

などとすればよい. この例では, 「日本語, 英語, フランス語」の順に言語環境の優先順位が設 定される.

 $softmax$ 

✄

✂

行する.

**softwareupdate -l**

出力することもできる.

```
# softwareupdate -l
Software Update Tool
Copyright 2002-2003 Apple Computer, Inc.
Software Update found the following new or updated software:
  ! iCal155-1.5.5
        iCal, 1.5.5, 7180K [required]
   ! MacOSXUpdateCombo10.3.9-10.3.9
       Mac OS X Update Combined, 10.3.9, 120092K [required]
                                                   [restart]
   ! SecurityUpdate
       Security Update 2004-10-27, 1.0, 832K [required]
   * AirPortSW-4.2
       AirPort Software, 4.2, 14652K [restart]
```
l.

✁

**softwareupdate -i SecurityUpdate2004-10-27Pan-1.0 iCal155-1.5.5**

 $\overline{\phantom{a}}$ 

 $\mathbf{1}$  is the contract of  $\mathbf{1}$  is the contract of  $\mathbf{1}$  is the contract of  $\mathbf{1}$ 

 $, \qquad 2 \qquad \qquad ^{15}.$ 

15 $\blacksquare$ よい.

```
✄
✂
Software Update Tool
Copyright 2002-2003 Apple Computer, Inc.
 Security Update: 0...10...20...30...40...
 iCal: 0...10...20...30...40...
Security Update: 0...10...20...30...40...50...60...70...80...90.
                  ..100
 iCal: 0...10...20...30...40...50...60...70...80...90...100
Optimizing system performance. This may take a while...
Done.
You have installed one or more updates
that requires that you restart your computer.
Please restart immediately.
```
ĺ.

✁

リストの中で restart とついているものをインストールした場合には, 速やかな再起動を

reboot

### **19** 起動の仕組み

Mac OS X

#### 19.1

 $^{16}$  UNIX  $^{16}$ り省略してある. 1.  $\blacksquare$ 

 $\overline{\phantom{a}}$ 2. init  $\rho$ , /etc/rc

 $\blacksquare$  The ESSD  $\blacksquare$ /etc/rc /etc/rc.conf, /etc/default/rc.conf  $\blacksquare$  Solaris  $\blacksquare$ /etc/rc2.d

.  $\qquad \qquad , \qquad \qquad \text{UNIX} \qquad \qquad \text{/etc/rc}$  $\ldots$ から、

Mac OS X  $\,$ ,  $\,$ りである.

1.  $\blacksquare$  $\overline{\phantom{a}}$ 2. init  $\qquad \qquad , /etc/rc$   $\qquad \qquad . /etc/rc$ SystemStarter

 $16$   $[7]$   $\,$ りを修正した. 具体的な誤りの内容は以下の通りである. /Library/StartupItems Mac OS X 10.4 /Library/StartupItems

```
3. SystemStarter StartupItems
```
 $\mathcal{A}=\{a,b,c,d\}$ 

```
\overline{\phantom{a}}. StartupItems /System/Library/StartupItems
           /System/Library/StartupItems
17.
```
#### 19.1.1 StarupItems

/System/Library/StartupItems ト)は以下にあげるものたちである.

- Apache: Apache Web . /etc/hostconfig WEBSERVER=-YES- apache
- AppServices: CoreService
- AppleShare: AppleShare /etc/hostconfig AFPSERVER=-YES- AppleShare
- AuthServer: Authentication . /etc/hostconfig AUTHSERVER=-YES- tim
- CrashReporter:  $\qquad \qquad \ldots$ /etc/hostconfig CRASHREPORTER=-YES- crashrepoterd
- Disks: autodiskmount
- FiberChannel: Fiber Channel Fiber Channel
- IFCStart:

を起動する.

する.

- IPServices: InternetSharing (etc/com.apple.named.conf.proxy
- 存在するときのみ実行される. • Metadata:  $(SpotLight)$ /etc/hostconfig SPOTLIGHT=-YES- 1sregister mds
- $\bullet$  NFS: NFS  $\bullet$  .

動する.

- /etc/exports NFS NFS , /etc/hostconfig AUTOMOUNT=-YES-Directory Service NFS automount
- NFS .
- $\bullet$  NIS: NIS  $\qquad \qquad .$ /etc/hostconfig NISDOMAIN NIS • NetworkTime:  $NTPD$
- /etc/hostconfig TIMESYNC=-YES- ,ntpd .
- <sup>17</sup>/System/Library/StartupItems の内容は Tiger になって大幅に削減され, 多くのものが /etc/rc 内で起動され るようになった.
- PrintingServices: /etc/hostconfig CUPS=-YES- , cupsd .
- RemoteDesktopAgent: Apple Remote Desktop<br>
/etc/hostconfiq ARDAGENT=-YES-/etc/hostconfig
- SNMP: SNMP (Simple Network Managing Protocol) /etc/hostconfig SNMPSERVER=-YES- snmpd .

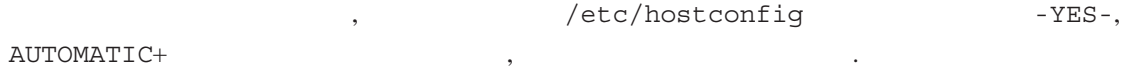

#### 19.1.2 /etc/hostconfig

/etc/hostconfig

HOSTNAME=-AUTOMATIC-ROUTER=-AUTOMATIC-AFPSERVER=-NO-APPLETALK=en0 AUTHSERVER=-NO-AUTOMOUNT=-YES-CONFIGSERVER=-NO-CUPS=-YES-IPFORWARDING=-NO-IPV6=-YES-MAILSERVER=-NO-NETBOOTSERVER=-NO-NETINFOSERVER=-AUTOMATIC-NISDOMAIN=-NO-RPCSERVER=-AUTOMATIC-TIMESYNC=-NO-QTSSERVER=-NO-SSHSERVER=-NO-WEBSERVER=-NO-SMBSERVER=-NO-DNSSERVER=-NO-CRASHREPORTER=-YES-NFSLOCKS=-AUTOMATIC-SNMPSERVER=-NO-SPOTLIGHT=-YES-ENCRYPINGSWAP=-YES-

. /etc/hostconfig

- $\bullet$  SSHSERVER:
- $-YES-$
- $\bullet$  WEBSERVER:  $\bullet$  WEB  $\bullet$  WEB  $\bullet$

 $-YES-$  .

 $\bullet$  AFPSERVER:

 $-YES-$ 

• SMBSERVER: Windows

 $-YES-$ 

• TIMESYNC:

 $-YES-$ 

```
\bullet ENCRYPTINGSWAP:
```
 $-YES-$ 

```
19.1.3
```

```
SystemStarter
```
 $\overline{\phantom{a}}$ . 各起動スクリプトのディレクトリ内には以下のファイル(ディレクトリ)がある. (これは

 $\overline{\phantom{a}}$ 

/System/Library/StartupItems/AppleShare

のファイルが格納されているディレクトリ.

- AppleShare:
- StartupParameters.plist:
- Resources:  $xml$

リケーションフォルダ」と呼ぶ.

Mac OS X  $\,$ 

```
(StartupParameters.plist) AppleShare
{
  Description = ''Apple File Service'';
  Provides = (''Apple File Service'');
  Requires = (''Disks'', ''DirectoryServices'', ''AppleTalk'');
  Uses = (''Network Time'');
  OrderPreference = ''None'';
}
という内容であり,
                 Apple File Service Example File Service 2012
                             Disks, DirectoryServices, AppleTalk
    Requires
  • Internal State State State State State State State State State State State Network Time
    Uses ,
                    , OrderPreferences ,
合に, その中での順序を指定する役割を持ち,
  • None:
  \bullet First:
  • Early:
  • Late:
  \bullet Last:
という属性を指定できる.
          "Apple File Service" Disks, DirectoryServices, AppleTalk
                   , Network Time
行されることがわかる.
```
**19.2**  $\blacksquare$ 

```
/System/Library/StartupItems
                                                            18
                                          . localconfig
前の起動スクリプトを作る例を示す.
  1. /System/Library/StartupItems localconfig
  2. /System/Library/StartupItems/localconfig StartupParameters.plist
    を作成する. その内容は以下のいずれかである.
                                    19
    ✄
    ✂
                                                                     l.
                                                                     Į.
     {
       Description = "localconfig";
       Provides = ("localconfig");
       Requires = ("Network", "Network Time");
      OrderPrefernce = "None";
     }
    ✄
    ✂
                                                                     ĺ.
                                                                     Į.
     %<?xml version="1.0" encoding="UTF-8"?>
     <!DOCTYPE plist SYSTEM
       "file://localhost/System/Library/DTDs/PropertyList.dtd">
     <plist version=''0.9''>
     <dict>
            <key>Description</key>
            <string>localconfig</string>
            <key>OrderPreference</key>
             <string>None</string>
             <key>Provides</key>
             <array>
                    <string>localconfig</string>
            </array>
            <key>Requires</key>
            <array>
                    <string>Network</string>
                    <string>Network Time</string>
            </array>
     </dict>
     </plist>
```
前者は「古い形式」のものであり, 最新のサービスは後者の「XML 形式」を取っているもの

3. /System/Library/StartupItems/localconfig component localconfig

が多い.

ものが多い.

/bin/sh

18Version 10.3 以前の Mac OS X の基本コンセプトの下では /System ディレクトリ以下はデフォールトのシステムのみ  $\lambda$ , https://library /Library /Library /

, Version 10.4 /Library/StartupItems と後からしたもののと思います。

<sup>19</sup> Requires, OrderPreference

```
✄
  ✂
                                                               ĺ.
                                                               ✁
   #!/bin/sh
    . /etc/rc.common
  StartService ()
   {
    #### ここにサービス起動のためのコマンド列を記述する. ConsoleMessage "Starting Local Configuration"
   }
  StopService ()
   {
    #### ここにサービス終了のためのコマンド列を記述する.
    ConsoleMessage "Stopping Local Configuration"
   }
   RestartService () { StopService; StartService; }
  RunService "$1"
            /etc/rc.common ,/etc/rc.common /etc/hostconfig
                              /etc/hostconfig
  となる.
  ークリプトは、メタリプトは、システムを引き取り、システムを引き取ります。<br>およびには start, システムを引数として実行には stop ところには stop ところには まんだい
                               StartService
            StopService .
4. /etc/rc SystemStarter
  \sim成する必要がある.
          /System/Library/StartupItems/localconfig Resources
                    English.lproj
    . English.lproj Localizable.strings
  式で作成する.
  ✄
  Ļ
                                                               ĺ.
                                                               ✁
  <?xml version="1.0" encoding="UTF-8"?>
  <!DOCTYPE plist SYSTEM
    "file://localhost/System/Library/DTDs/PropertyList.dtd">
   <plist version=''0.9''>
  <dict>
          <key>Starting Local Congifuration</key>
          <string>Starting Local Configuration Script</string>
          <key>Stopping Local Configuration</key>
          <string>Stopping Local Configuration Script</string>
  </dict>
  </plist>
     XML , localconfig ConsoleMessage
        key , ConsoleMessage , key string
                                    , localconfig
                  Starting Local Configuration Script
                                                      20
                               , Japanese.lproj
 Localizable.strings
                                  Localizable.strings string
```
 $20$  ,  $Aqua$ 

 $UTF-8$ 

 $\label{eq:1} \text{Mac OS } \text{X}$ する解説を書いてきたが, 一応今回を持って終りとしたい. この連載を通じて, Mac OS X のより進

 ${\bf Mac~Life} \hspace{2cm} ,$ 

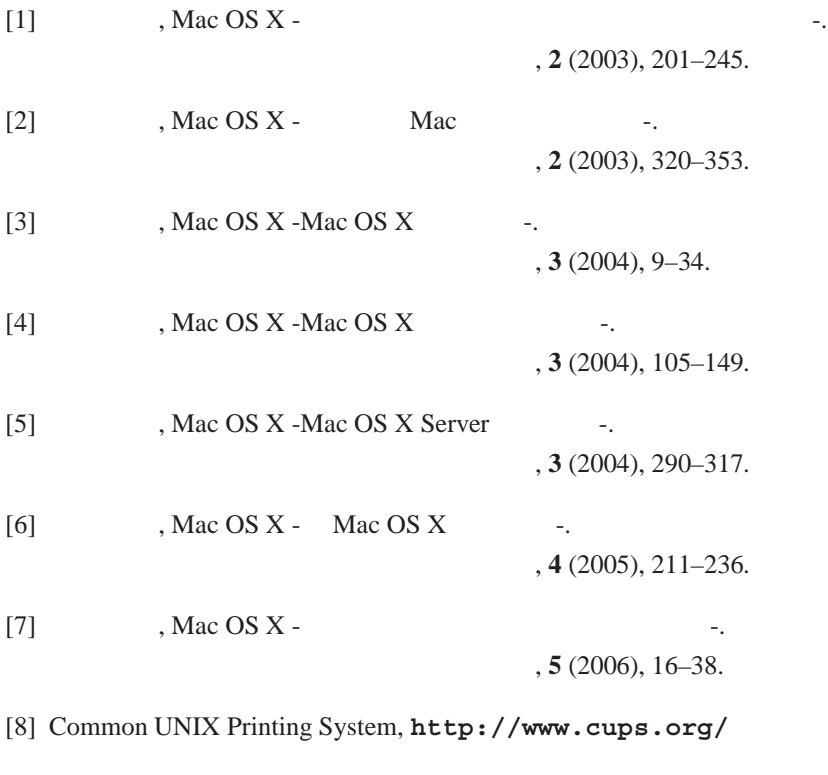

[9] xinetd, **http://www.xinetd.org/**

の基本を楽しんです。

[10] The Apache Software Foundation, **http://www.apache.org/**

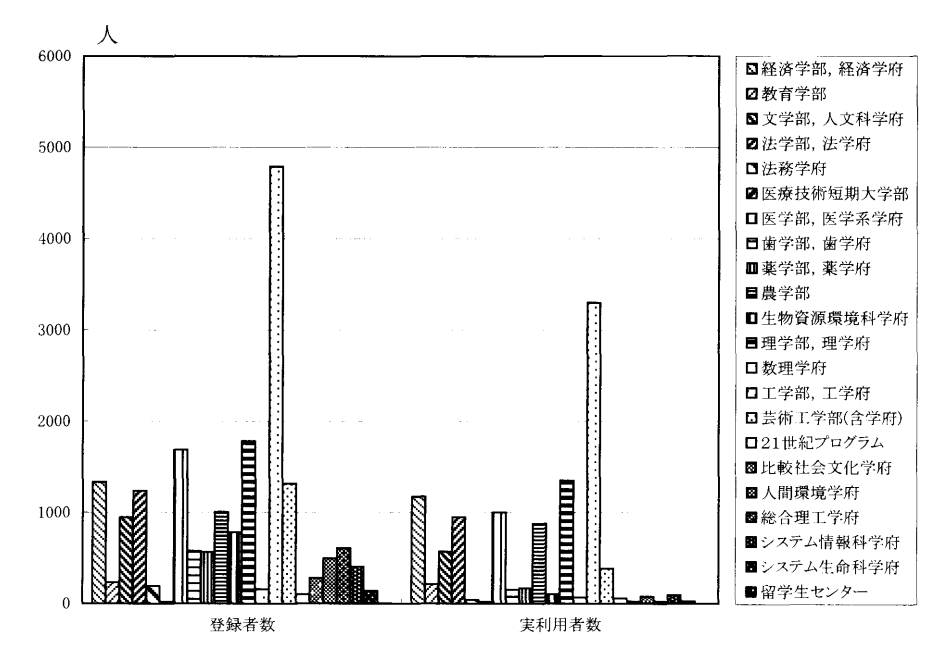

1. 学部等別登録者数および実利用者数(平成17年4月〜平成18年3月)

2. 学部・学府別のプリンタ出力状況(平成17年4月〜平成18年3月)

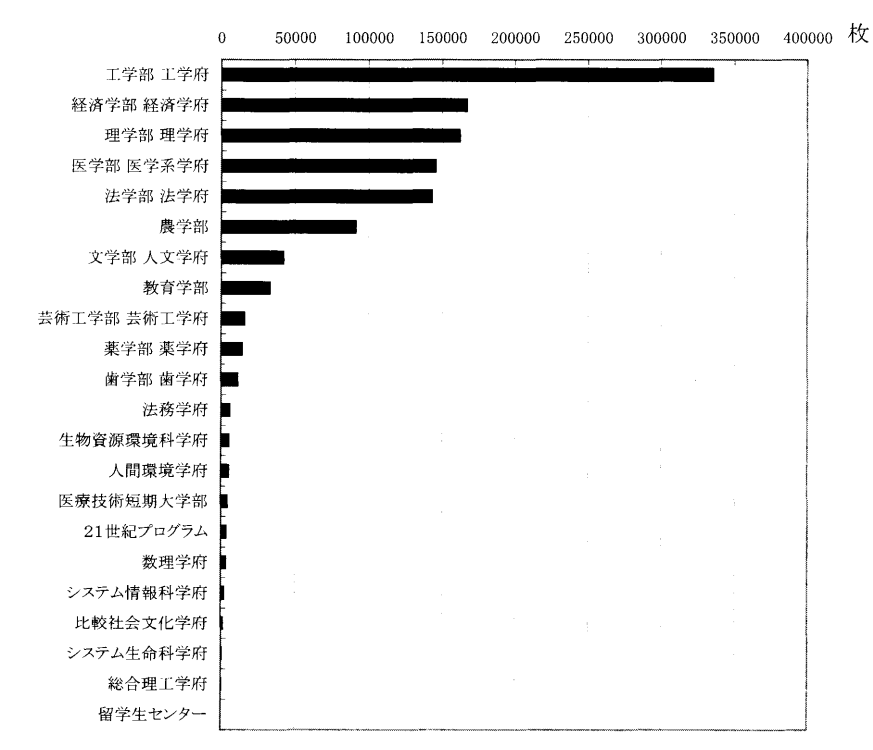

報

告

止と 仁コ

#### 人 事 異 動

#### ◎転出・退職者等

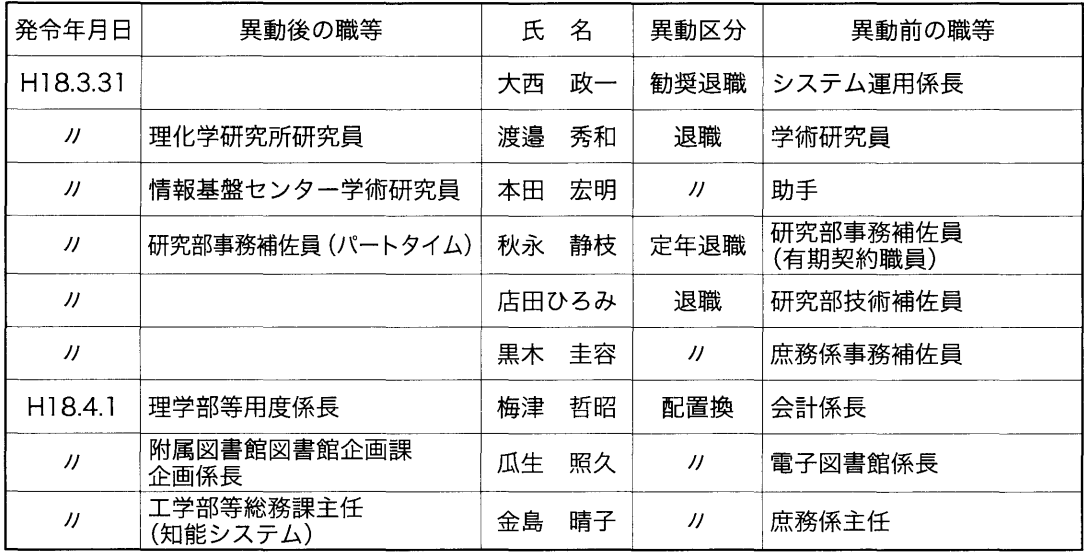

#### 。転入者等

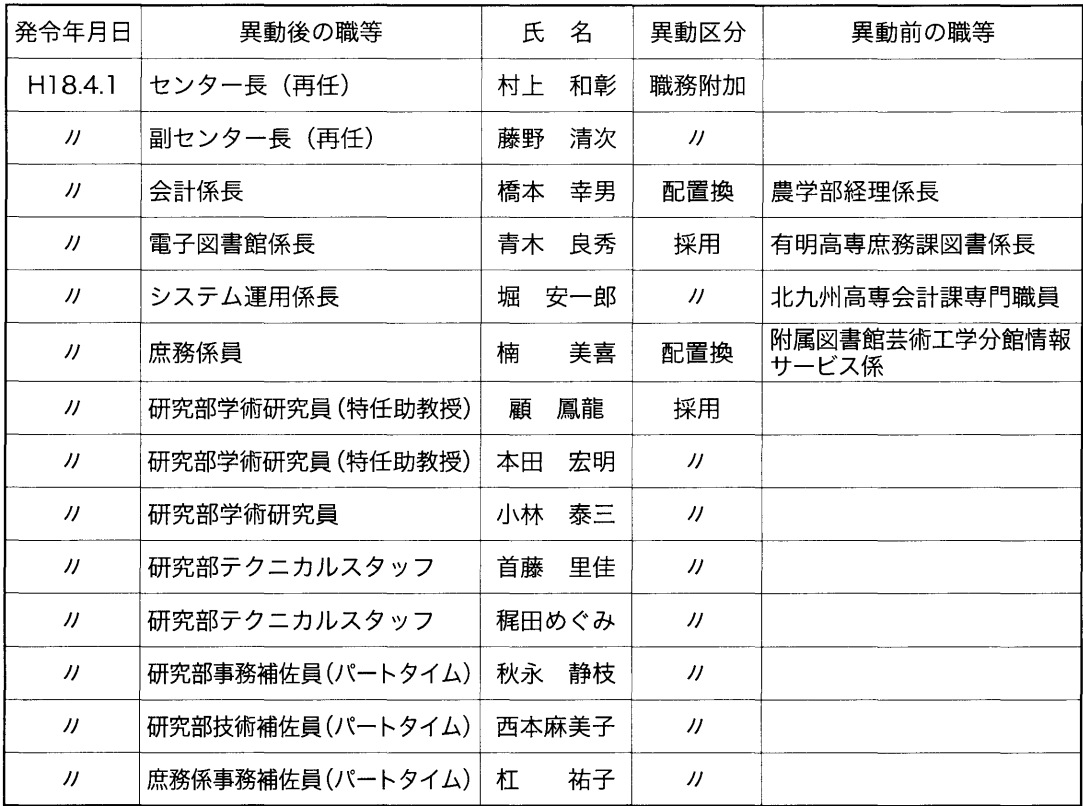

新年度を迎えもうすぐ一月、ゴールデンウィーク間近のこの季節、何処を見ても色鮮や かな花々が咲き誇っています。真っ白い雪柳から桜、色とりどりのツツジ、藤、アメリカ ノ\ナミズキ、牡丹、そして数々の草花。いろんな花が次々に咲いて明るい開放的な気分に してくれます。どれも華やかで美しいのですがそんな中、私は、目立たずひっそりと優し く新緑の中に白く咲いているどうだんつつじに惹かれます。じっと眺めていると安らぎを 覚えます。センター玄関周りのどうだんつつじも今が見頃です。人生も後半になるとこん な小さな花のすばらしさを痛感するものですね。

日記を書く時、最近は毎日のニュースに日本という国について考えさせられ、巷の出来 事に一喜一憂 と言いたいのですがこの頃は喜ばしい事が余りにも少ないような・・・

でも自分自身のことになると話は別で、折に触れ周囲の方や子供達の思い遣りに喜びを 感じ感謝しながらの毎日です。どうだんつつじを眺めながら私も同じねとついつい話しか けたくなります。小さくてもいし、から優しい花を咲かせているそんな人生を最後まで送れ たらいいな!と。

いつも小さなものに心惹かれる私ですが還暦の節目に大きな大きな自然に触れてこよう とこのゴールデンウィークを利用して太古の時代から続く大陸の雄大な自然を見に出かけ ます。帰ってきてからの自分の内なる変化に期待しながら。

(また 3年間勤めさせて頂くことになりました S.A)

つい先日、遅まきながら私も iPod (nano 2GB)ユーザーになってしまいました。 iPod もいろ んな種類が出ていますし、最近では他社製もたくさんあるので迷いましたが、薄さ・手軽 さ・人気、と予算で選びました。同じくらいの性能のものを使ったことがないので、今ま で使っていたMDプレイヤーとしか比較できませんが、とっても良い!どうしてもっと早 く買わなかったんだ!!控えめに 2GB のものにしたので収録できる曲数は約 500 曲です が、それでも充分楽しめます。今まで、は持ち運び、が面倒だ、ったので、 M D一枚を入れっぱ なしにして飽きるほど聴いていましたが、 500曲もあればいろんなジャンルの曲を楽しめ て、それだけで大満足です。 CDからの取込みも専用ソフトの操作が簡単なので、何枚も のCDを取り込む作業も全然苦になりませんでした。ほんとは画像も収録できたり、まだ まだ便利機能があるのだと思いますが、Windows しか使ったことがない私はクリックホイ ールの使い方がわからず悪戦苦闘したくらいですから、ちょっとずっ楽しんでいこうと思 っています。皆さんも快適オーディオ生活を手に入れませんか?(決して回し者ではあり ません)

(次は dysonの掃除機が気になる N)

### 投稿のしおり

九州大学情報基盤センターでは,利用者の 方々との深い交流と有益な情報交換のため, 以下の種類の原稿を募集しています。

#### ●随想

●計算機を利用した研究・開発の紹介

●アプリケーションの実用例や解説

●プログラミングの実例や解説

●センターに対する質問・要望

●利用者の声

●計算機やネットワークに関すること

執筆の際は,後述の《執筆上の注意〉を必ず ご参照ください。投稿された原稿の掲載につい ては,広報委員会で検討させていただきます。

別刷りは,原稿提出時に希望があれば, 50 部まで無料で差し上げます。 50部以上希望さ れる場合は,原稿提出時にご相談ください。

なお,投稿に関するお問合せは共同利用係(ダ イヤルイン092-642-2305)までお願いします。

#### 〈原稿送付先〉

原稿の送付先は, 以下のとおりです。

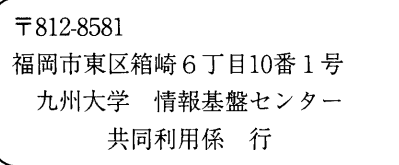

原稿の〆切は, 5・9 1月の15日です。 発行は、その2ヶ月後になります。メ切を過 ぎた原稿は,その次の号への投稿扱いとなる ことがあります。

#### 〈執筆上の注意〉

1. 原稿は原則としてワードプロセッサ等の 出力結果とします。

用紙サイズはB5のみとし、書式は図1を ご覧ください。手書きでも結構ですが, その場合センタ一規定の原稿用紙を使用 してください。用紙は、共同利用係にあ ります。フロッピーディスクや電子メー ルでの投稿は別途,共同利用係までご相 談ください。

- 2.ワードプロセッサによる出力は,写真製 版とさせていただきますので,投稿原稿 の品質にはご注意ください。
- 3. 手書きの場合は、黒鉛筆,黒ボールペン または黒インクのいずれかで書いてくだ さい。また,数字,英文字,大(小)文字, 上(下)付き文字等混合しやすい文字は はっきりわかりやすく指定してください。
- 4.原則として,常用漢字,現代かな使いで 統一してください。
- 5.第一ページには,必ず題名,著者名,所 属および電子メールアドレスを記入して ください。記入位置については、図1を ご覧ください。

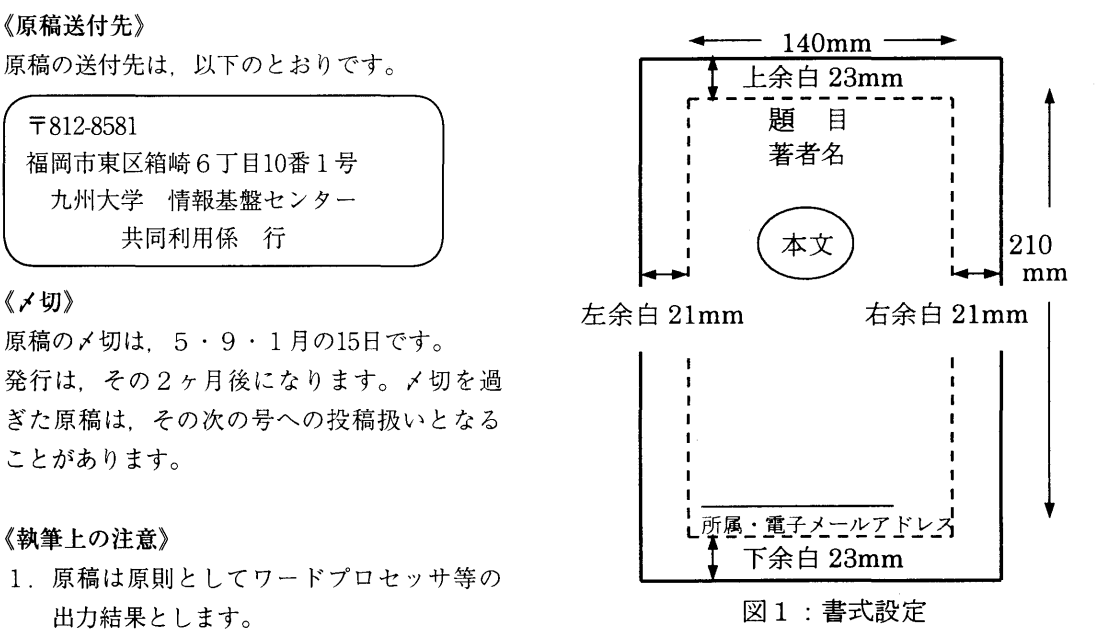

## 全国共同利用版 Vol.6 No.1 (2006年5月発行)の紹介

本号より、裏表紙に本センター全国共同利用版広報誌の目次を掲載しております. こ れは,主に全国共同利用施設として運用している研究用計算機システムの利用者向け に発行している広報誌です.

本誌(学内共同利用版)を含め、これらの広報記事は以下のページより閲覧して頂けま すので、興味のある記事がありましたらアクセスして下さい.

http://www.cc.kyushu-u.ac.jp/publish/kohobkno/index.html 今回の内容は以下の通りです.

#### ・解説

- Orphan指示文を用いた粗粒子 OpenMP並列プログラム
- 一分子科学計算推進室の設置のお知らせ
- 一分子科学計算推進室からのお便り

### 全国共同利用版 Vol.6 No.1 (2006年5月発行)の紹介

九州大学情報基盤センターでは、本誌の他に全国共同利用施設として運用している研 究用計算機システムの利用者向けに全国共同利用版広報誌を発行しています。今回の 内容は以下の通りです.

-解説

- Orphan指示文を用いた粗粒子 OpenMP並列プログラム
- 分子科学計算推進室の設置のお知らせ
- 一分子科学計算推進室からのお便り

これらの広報記事は以下のページより閲覧して頂けます. http://www.cc.kyushu-u.ac.jp/publish/kohobkno/index.html

> 九州大学情報基盤センタ一広報 Vol. 6, No. 1 平成18年5月 発行 編集 九州大学情報基盤センター 広報委員会 印刷 アイメディア株式会社

.